# Your Timetable

## • First you need to find your timetable on-line:

#### Either

**go to** <u>http://admin.exeter.ac.uk/academic/timetable/tt/2010/mytt/index.php</u> and enter your Exeter log in (eg cba201) and your password to access the information.

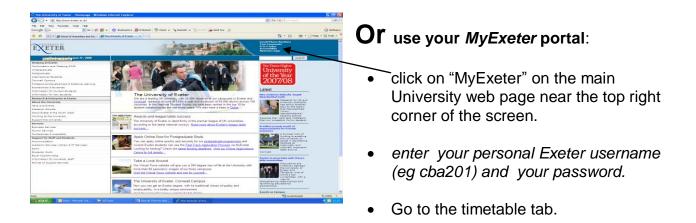

### • Your timetable shows hourly slots Monday - Friday

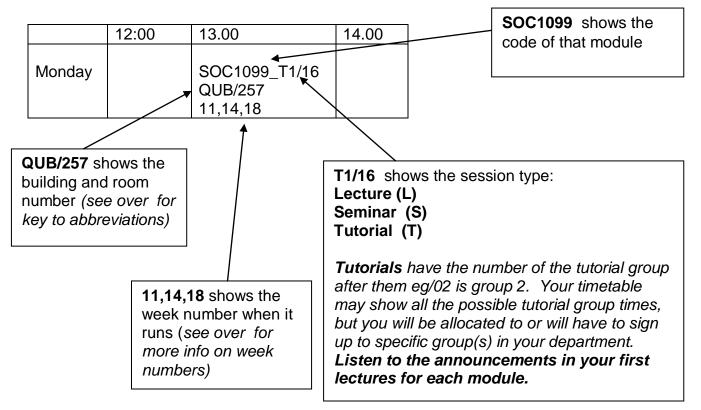

#### **Example - part of Monday**

• Key to building abbreviations on your timetable:

| Building<br>Code | Building Name                               | Building<br>Code | Building Name                                    |
|------------------|---------------------------------------------|------------------|--------------------------------------------------|
| АМО              | Amory                                       | NEW              | Newman. This is inside the<br>Peter Chalk Centre |
| AMO<br>MOOT      | Parker Moot Room outside the Amory building | NHS              | Northcote House                                  |
| CLA              | Clayden                                     | OLD              | Old Library                                      |
| CLY              | Clydesdale House                            | PCC              | Peter Chalk Centre                               |
| DHS              | Devonshire House                            | PHY              | Physics                                          |
| GPB              | Geoffrey Pope Building                      | QUB              | Queens                                           |
| HAR              | Harrison                                    | RHL              | Reed Hall                                        |
| HAL              | Hatherly Labs                               | STC              | Streatham Court                                  |
| IAI              | IAIS Building                               | THA              | Thornlea Annexe                                  |
| KAY              | Kay Building                                | THC              | Thornlea Lodge                                   |
| KNI              | Knightley                                   | THH              | Thornlea White House                             |
| LAV              | Laver                                       | WSL              | Washington Singer                                |
| LIB              | New Library                                 | XFI              | Xfi Building                                     |

- Term Weeks begin with number 1 in August, so Week 10 is the week beginning Monday 4<sup>th</sup> October. There is a full list of term week numbers at http://admin.exeter.ac.uk/academic/timetable/tt/2010/weekno.php
- Module timetables If you are still making module choices and need to check when a particular module is offered in order to finalise your enrolment then you can view module timetables at: <u>http://admin.exeter.ac.uk/academic/timetable/tt/2010/module/</u>
- **Module descriptors** To check on modules you will need to have their module code and know how many credits you are signing up for, as well as viewing the full description of the module. You can get this information from the Module descriptor online at <a href="http://intranet.exeter.ac.uk/socialsciences/modules.php">http://intranet.exeter.ac.uk/socialsciences/modules.php</a>
- **Programme specification** To ensure you are making the right choices within the rules for your programme you need to view the degree programme specification online which lists your core (required) and elective choices.

If you have any queries, please ask the College Office staff at the Amory reception.